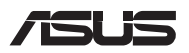

# *Uppgraderingshandbok*

### **Ta bort utökningsplatsluckan**

**OBS!** Utseendet på din bärbara dators undersida kan variera efter modell.

- A. Ta bort skruven/skruvarna från den bärbara datorns lock.
- B. Lossa på snäppöppningsskruven utan att ta bort skruven från höljet.
- C. Dra ut utökningsplatsluckan och ta bort den helt från din bärbara dator.

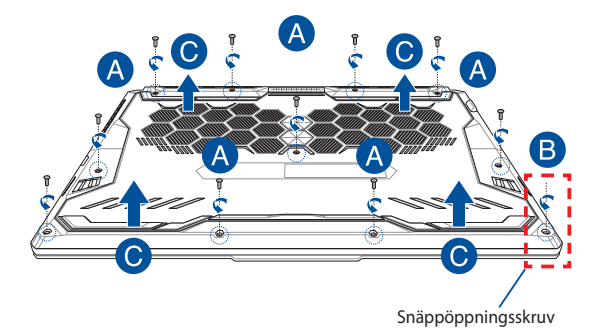

Sätta tillbaka utökningsplatsluckan:

- A. Rikta in och sätt tillbaka utökningsplatsluckan.
- B. Skruva fast luckan igen med skruven/skruvarna du tog bort tidigare.
- C. Dra åt snäppöppningsskruven

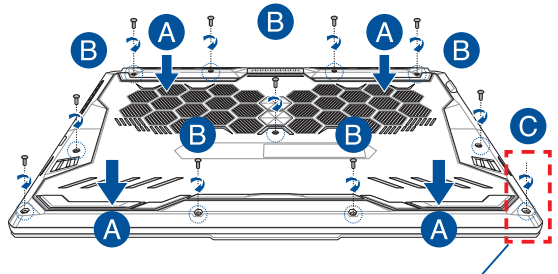

Snäppöppningsskruv

## **Skiss över höljets skruvar**

### **15 tums-modell**

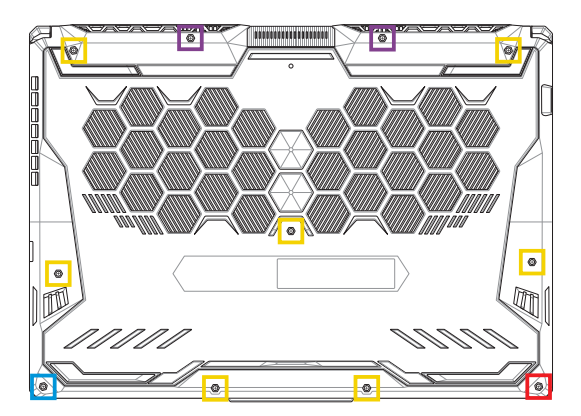

- M2,5 X 14 (2 ST)
- $\blacksquare$ M2,5 X 11 (7 ST)
- $M2,5 X 5,5 (1 ST)$
- **M2,5 X 6 (1 ST snäppöppningsskruv)**

### **17 tums-modell**

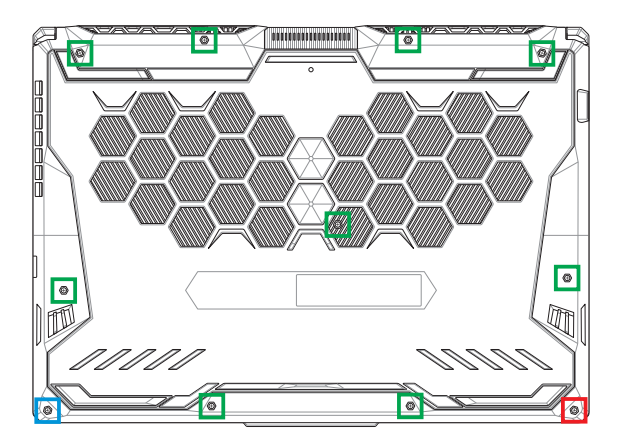

- M2,5 X 12 (9 ST)
- M2,5 X 5,5 (1 ST)
- M2,5 X 6 (1 ST snäppöppningsskruv)

## **Installera en RAM-modul**

Uppgradera minneskapaciteten på din bärbara dator genom att installera en RAM-modul (Random Access Memory) i minnesmodulplatsen. Följande steg visar dig hur en RAM-modul installeras i din bärbara dator:

> **VARNING!** Koppla ifrån all extern kringutrustning, telefoneller telekommunikationsledningar och elkontakt (t.ex. extern strömförsörjning, batteri etc.) innan utökningsplatsluckan tas bort.

**VIKTIGT!** Uppsök ett auktoriserat servicecenter eller en återförsäljare för information om uppgraderingar av RAM-modulen på din bärbara dator. Köp endast RAM-moduler från auktoriserade återförsäljare av denna bärbara dator för att garantera maximal kompatibilitet och tillförlitlighet.

#### **OBS!**

- Den bärbara datorns undersida och RAM-modul kan se olika ut på olika modeller, men installationen av RAM-modulen är densamma.
- Du rekommenderas ha professionell tillsyn vid installation av RAMmodulen. Du kan även uppsöka ett auktoriserat servicecenter för mer hjälp.

A. Ta bort luckan till hårddiskplatsen.

**OBS!** Mer information finns i avsnittet *Ta bort luckan till hårddiskplatsen*.

- B. Rikta in och sätt i RAM-modulen i RAM-modulkortplatsen.
- C. Skjut ned RAM-modulen tills den klickar på plats.

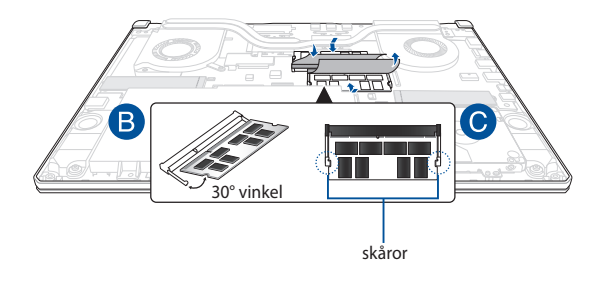

# **Installera hårddisken**

Se följande steg om du måste installera ny HDD (hårddisk) i din bärbara dator:

> **VIKTIGT!** Köp endast en hårddisk från auktoriserade återförsäljare av denna bärbara dator för att garantera maximal kompatibilitet och tillförlitlighet.

**VARNING!** Koppla ifrån all extern kringutrustning, telefoneller telekommunikationsledningar och elkontakt (t.ex. extern strömförsörjning, batteri etc.) innan utökningsplatsluckan tas bort.

#### **OBS!**

- Utseendet på din bärbara dators undersida och hårddisk kan variera mellan olika modeller, men installationen av hårddisken är densamma.
- Du rekommenderas ha professionell tillsyn vid byte av HDD (hårddisk). Du kan även uppsöka ett auktoriserat servicecenter för mer hjälp.

A. Ta bort luckan till hårddiskplatsen.

**OBS!** Mer information finns i avsnittet *Ta bort luckan till hårddiskplatsen*.

- B. Lyft fliken på anslutningen något och koppla loss kabeln från moderkortet.
- C. Ta bort skruven/skruvarna som håller HDD-vaggan i facket.
- D. (Tillval) Om en hårddisk är installerad i den bärbara datorn lyfter du ut hårddiskfacket något ur hårddiskplatsen.
- E. Koppla bort hårddiskfacket från hårddiskkabeln enligt bilden nedan.

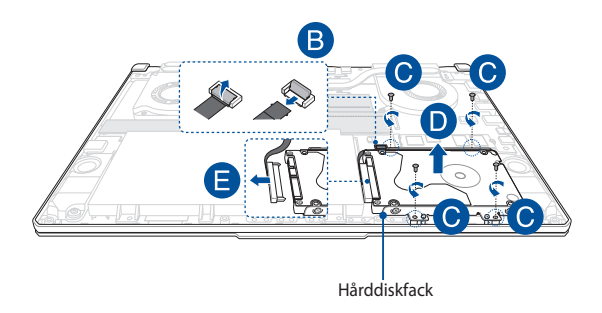

- F. (Tillval) Om en hårddisk redan sitter i hårddiskfacket tar du bort den genom att göra följande:
	- 1. Ta bort alla skruvarna på HDD:s sida.
	- 2. Ta bort en gammal hårddisk ur hårddiskfacket och placera den på ett plant och torrt underlag med dess PCB (kretskort) vänt uppåt, som på bilden nedan.

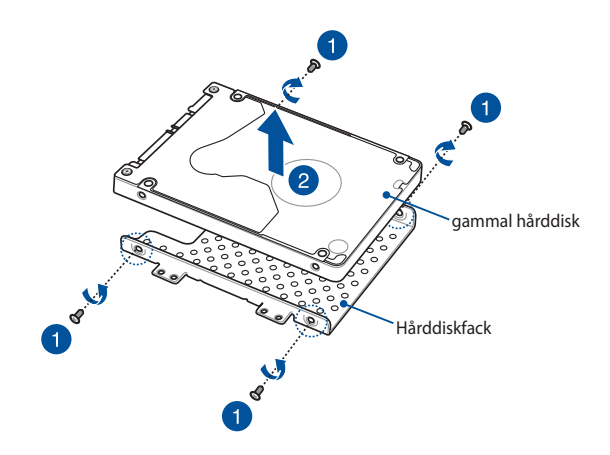

- G. Sätt i ny hårddisk med dess PCB (kretskort) vänt mot hårddiskfacket. Hårddiskens portanslutningar får inte blockeras av hårddiskfacket.
- H. Sätt tillbaka och säkra HDD:n med skruven/skruvarna du tog bort tidigare.

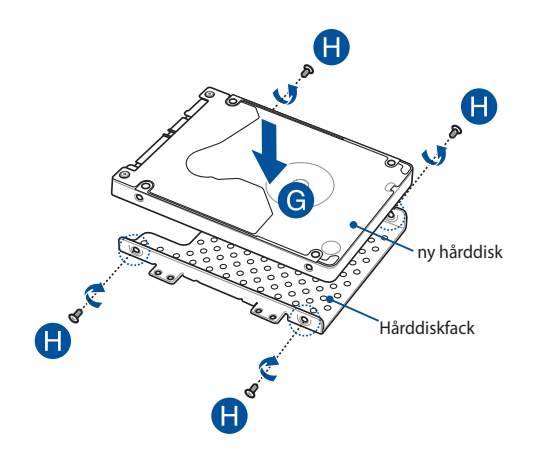

- I. Anslut hårddiskanslutningen till hårddisken.
- J. Sätt tillbaka hårddiskfacket i hårddiskplatsen och tryck på det tills det sitter på plats.
- K. Fäst HDD-vaggan med skruven/skruvarna du tog bort tidigre.
- L. Anslut kabeln till moderkortet och tryck ner fliken på anslutningen för att fästa kabeln.

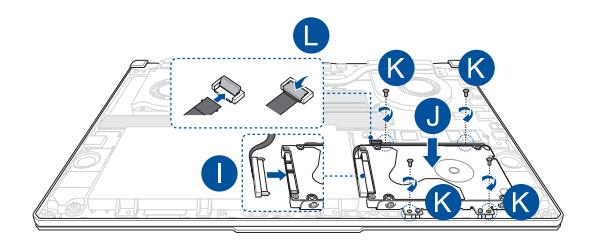

### **Installera ett M.2-kort**

Se följande steg vid installation av ett kompatibelt M.2-kort i din bärbara dator:

> **VIKTIGT!** Köp endast ett M.2-kort från auktoriserade återförsäljare av denna bärbara dator för att garantera maximal kompatibilitet och tillförlitlighet.

**VARNING!** Koppla ifrån all extern kringutrustning, telefon- eller telekommunikationsledningar och elkontakt (t.ex. extern strömförsörjning, batteri etc.) innan utökningsplatsluckan tas bort.

#### **OBS!**

- Den bärbara datorns undersida och M.2-kort kan se olika ut på olika modeller, men installationen av modulen är densamma.
- Du rekommenderas ha professionell tillsyn vid installation av M.2 kortet. Du kan även uppsöka ett auktoriserat servicecenter för mer hjälp.
- M.2 2280-kortplatsen har inte stöd för M.2 SATA SSD.

A. Ta bort luckan till hårddiskplatsen.

**OBS!** Mer information finns i avsnittet *Ta bort luckan till hårddiskplatsen*.

- B. Rikta in och sätt i M.2-kortet i dess kortmodulplats.
- C. Fäst M.2-kortet på plats med hjälp av medföljande skruv(ar).

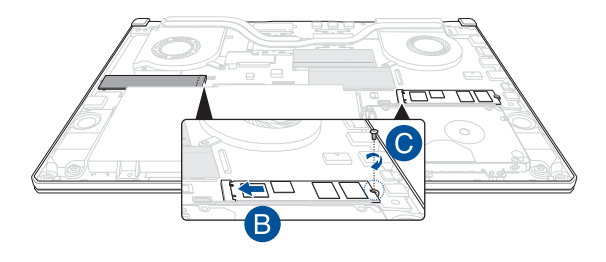

**OBS!** Det finns bara en andra M.2-kortmodulsplats på modellerna GTX 1660 Ti och RTX 2060.

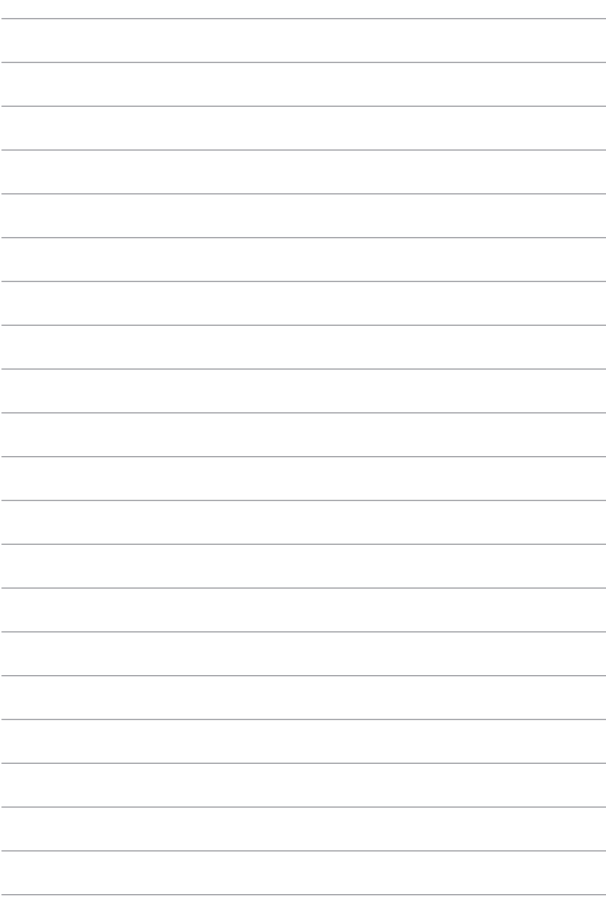